# **Character Compose 1.0**

A Word for Windows 2.0 macro That lets you touch-type symbols.

#### **To**

One of the (few) advantages of WordPerfect over WinWord is WP's ability to insert characters with just a few keystrokes. WinWord users have to dive for the mouse, click on Insert, then Character, hope that the correct font is showing, find their character, and double-click on it. That's a lot of work, and a lot of interruption, if all you want is a © Copyright or § Section mark.

Character Compose does away with all of that. With Compose, if you want a © Copyright mark, you hit Ctrl+W to bring up Compose, type "c", then "o", and hit Enter. There are hundreds of combinations available to you, including all the "foreign" accented characters, and much more, all with easy-to-remember key combinations.

Character Compose puts a dialog box on the screen, but if you're a fast typist — and can remember the correct key combinations — you'll never even see it. If you don't remember the correct key combinations, the most common ones are listed in the dialog box; hesitate for just a moment and you'll get the crib sheet splashed on your screen.

**Character Compose 1.0** is part of the Word for Windowsä Office POWER Packä — **WOPR** — the world's largest WinWord add-on. **WOPR** consists of the following files:

TBEDIT.EXE — **Toolbar Editor.** Now WinWord has the best icons in the business ... in color ... and you can *draw your own!*

ENVR.DOC — **Enveloper**. The fanciest, easiest envelopes ever! Logos, bar codes, custom envelope sizes, notes, multiple addresses, all fonts. Works on any printer.

2X4.DOC — **Two-by-Four**. Print duplex (front and back), squished side-by-side, squished duplex for *four pages on each sheet of paper*. Print booklets, even or odd pages only, forward, backward, multi-section documents, macro listings, and much more.

FILENEW.DOC — **FileNew**. Manage your documents; don't let them manage you! Keep track of templates, using full descriptions. Stick documents in the right directory, first time, every time.

WOPRLIB.DOC — **WOPR Library**. The largest collection of Word for Windows macro subroutines anywhere. Dozens of routines to make it easier to build your own, custom macros — and a nice cookie jar, chock full of ideas, if you're just starting at writing your own macros.

The **LittleWOPRs**. CHARVIEW.DOC, the **Character Viewer**, tells you what codes lie behind your inscrutable characters. CLOSEALL.DOC, to **Close All Files** with one click. FILEDEL.DOC, the most reliable **File Delete**. FILELIST.DOC, which **Lists Files** in a snap. INSERTIT.DOC **Inserts** "Page X of Y", file names, much more. SUPERSUB.DOC puts **Super and Subscripts** at your fingertips. CLOCK.DOC, our classic **WOPRClock** — the mostoften-used WinWord macro anywhere — takes a lickin' and keeps on tickin'. COUNT.DOC **Counts Words and Characters**. FONTCHRT.DOC prints out complete **Font Chart**s. FIND.DOC adds amazing capabilities to WinWord's **Edit Find** (or Search) command. COMPOSE.DOC, **Character Compose**, uses simple two-letter abbreviations to create characters like  $\S \circ \mathbb{R} \times \mathbb{R} \times \mathbb{R}$  and many more.

All of these programs are to be distributed together, as one package, known as the

## **§**

 *If you are missing any of these files, you do not have the entire WOPR2 package: contact the person or company that sent you the files, to ensure you receive any missing pieces.*

**WOPR** is Shareware, the "Try It Before You Buy It" kind of software that you can take through its paces *before* you write the check. You trust us to distribute the best Word for Windows add-ons we can produce, in their entirety, with nothing held back. We trust you to buy **WOPR** if you use it.

Here's what you'll get when you register **WOPR**:

- The Manual. A fancy, bound, 144 page compendium of breathless prose, indexed, ready to help guide you through every WOPRnook and cranny.
- **The programs.** No nag screens. Latest versions. Ready to install over the top of the shareware versions. And we send you the whole enchilada — source code too (except FileNew and TBEdit) — so you can poke around and change anything you like.
- **30 minutes of free telephone support** (via toll call), valid for 30 days.
- · **More free support**, via mail or CompuServe. And 900-number support if you need help, like, right away, after your 30 minutes/30 days expires.
- · Your very own **Enveloper Cheat Sheet**. Help stamp out smudgies on laser-printed envelopes. A classic, suitable for framing.
- Since you'll be on our mailing list, you'll be the first one on your block to hear about improvements, new products, books from the Pinecliffe International PineNuts (including the Addison-Wesley hit, *Windows Programming for Mere Mortals,*available at a book store near you) and all sorts of other neat, innovative, time-saving stuff. You'll also get several great offers, including discounts on future **WOPR** upgrades and a free CompuServe sign-up.
- · Most of all, you'll receive our sincere thanks for helping keep **WOPR** alive. Our registered users made **WOPR** 2 possible. Your registration will help us continue making innovative, useful products for WinWord in particular and Windows in general. We're counting on you; our families are counting on us!

**WOPR** is \$49.95 plus \$4.50 shipping and handling, \$9.50 outside North America. Site licenses (more than ten users) are available at considerable savings.

You can register right now by calling 800-OK-WINWORD (800-659-4696), or 314-965-5630. We take Mastercard or Visa, and try hard to ship within 24 hours. To register by mail, send a check (in U.S. dollars, please) to:

> Pinecliffe International Advanced Support Group 11900 Grant Place Des Peres, Missouri USA 63131

All Pinecliffe International products are backed by a 100% no-questions-asked lifetime money back guarantee. If **WOPR** ever fails to live up to your expectations, for any reason, let us know and we'll refund your money. Immediately. Period.

So much for the commercials. On to the main program.

### **Acknowledgments**

Thanks to the WOPR beta testers, who gave us all sorts of great ideas. Special thanks to the member of the press who pointed out this real deficiency in WinWord.

#### **Your assurance of quality**

**Pinecliffe International** is proud to belong to the Association of Shareware Professionals. ASP protects you, the Shareware consumer, with one of the best guarantees in the business. Here are the details:

This program is produced by a member of the Association of Shareware Professionals (ASP). ASP wants to make sure that the shareware principle works for you. If you are unable to resolve a shareware-related problem with an ASP member by contacting the member directly, ASP may be able to help. The ASP Ombudsman can help you resolve a dispute or problem with an ASP member, but does not provide technical support for members' products. Please write to the ASP Ombudsman at 545 Grover Road, Muskegon MI 49442-9427 or send a CompuServe message via Easyplex (also known as "CompuServe Mail") to ASP Ombudsman 70007,3536

This ASP service is *in addition to* Pinecliffe International's solid-gold no-questions-asked lifetime money-back guarantee.

The ASP mark is your assurance of quality, backed by a group that cares about Shareware and the people who use it. Look for the ASP logo wherever you go searching for software.

#### **What duzzit do?**

Any time you want an oddball character, hit Ctrl+W (that is, hold down the Ctrl or Control key, then push W). You can then type in any of the key combinations in the following tables. The appropriate character will be inserted into your document.

**Vowels** — ANSI characters — inserted in the current font. You may type the two-letter combinations either way: E followed by  $\wedge$  is the same as  $\wedge$  followed by E; both give  $\hat{E}$ .

The `grave accent is located below the  $\sim$  tilde on most keyboards. We use the 'apostrophe (or single quote) as an acute accent, and the " double-quote as an umlaut.

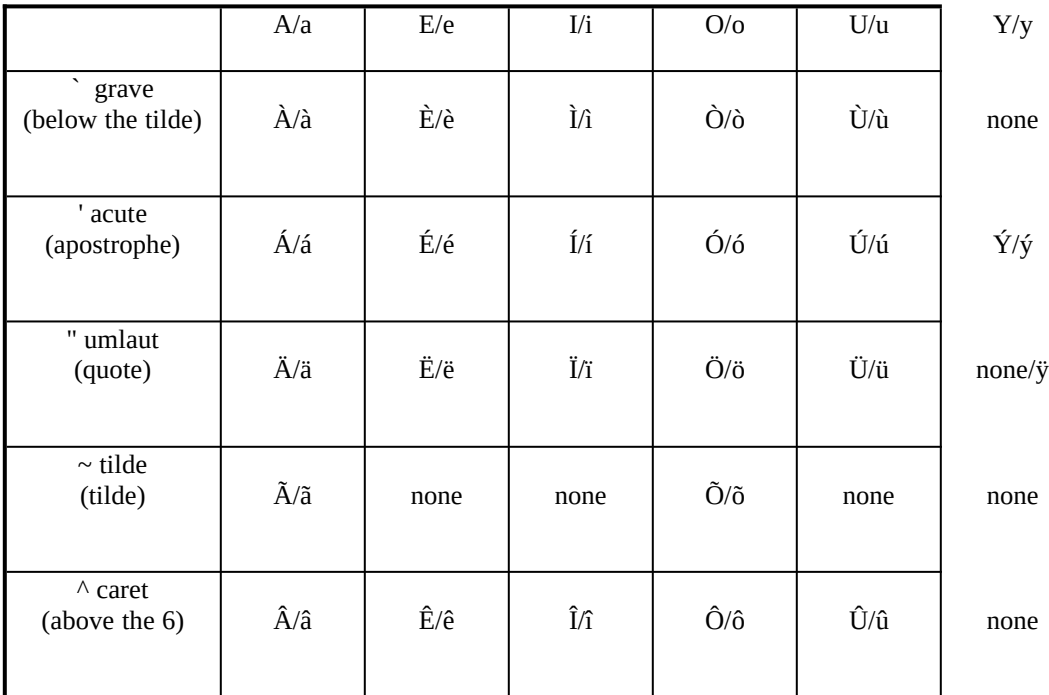

Other vowel combinations:

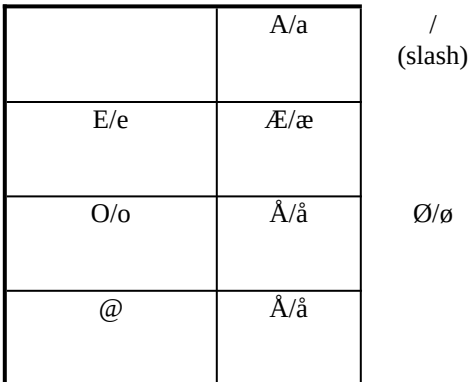

**Consonants** — ANSI characters — inserted in the current font. You may type the two-letter combinations either way: N followed by  $\sim$  is the same as  $\sim$  followed by N.

C/c and , (comma) gives  $\frac{C}{c}$ 

D/d and - (hyphen) gives Ð/ð N/n and  $\sim$  (tilde) gives  $\tilde{N}/\tilde{n}$ S/s and S/s gives ß

**Currency** — ANSI characters — inserted in the current font. You may type the two-letter combinations either way: Y followed by  $=$  is the same as  $=$  followed by Y.

 $Y/y$  and = (equal) gives ¥ L/l and - (hyphen) gives £ C/c and / (slash) gives  $\mathfrak c$ 

**Punctuation** — ANSI characters — inserted in the current font. You may type the two-letter combinations either way: ' followed by  $\leq$  is the same as  $\leq$  followed by '.

' (apostrophe) and < gives ' (open curly single quote) ' (apostrophe) and > gives ' (curly apostrophe or close single curly quote) " (quote) and < gives " (curly open double quotes) " (quote) and > gives " (curly close double quotes) < and < gives «  $>$  and  $>$  gives » P/p and  $|$  (pipe symbol) gives  $\P$ ? and ? gives ¿ ! and ! gives ¡  $N/n$  and - (hyphen) gives  $- (N-dash)$  $M/m$  and - (hyphen) gives — (M-dash) - (hyphen) and - (hyphen) gives — (M-dash)

**Superscript (actually elevated) characters** — ANSI characters — inserted in the current font. You may type the twoletter combinations either way:  $\wedge$  followed by a is the same as a followed by  $\wedge$ .

- (hyphen) and  $\wedge$  gives  $\overline{\phantom{a}}$  (elevated bar)  $\wedge$  and 1 gives  $^1$  $\wedge$  and 2 gives <sup>2</sup>  $\wedge$  and 3 gives <sup>3</sup>

**Fractions** — ANSI characters — inserted in the current font. You must type the two-letter combinations in the indicated order.

1 and 2 gives ½ / (slash) and 2 gives ½ 1 and 4 gives  $\frac{1}{4}$ / (slash) and 4 gives  $\frac{1}{4}$ 3 and 4 gives ¾

**Symbols** — ANSI characters — inserted in the current font. You may type the two-letter combinations either way: \* followed by  $o$  is the same as  $o$  followed by  $*$ .

C/c and O/o gives © S/s and E/e gives § (section mark) R/r and O/o gives ®  $X/x$  and O/o gives  $\alpha$  $+$  (plus) and - (hyphen) gives  $\pm$ \* (asterisk) and . (period) gives  $\cdot$  (an anemic bullet, character 183) \* (asterisk) and O/o gives • (a better bullet, character 149)

**Greek Letters** — from the MT Symbol font. You must type the two-letter combinations in the indicated order.

G/g and A-Z gives the (roughly) corresponding Greek capital letter. In order, they are: A B C D E F G H I J K L M

0 0 0 0 0 0 0 0 0 0 0 0 0 .

G/g and a-z gives the corresponding Greek lower case letter. In order: a b c d e f g h ijk lm n o p q r s t u  $\Box$   $\Box$   $\Box$   $\Box$   $\Box$   $\Box$ 

**Math Symbols** — from the MT Symbol font. You may type the two-letter combinations either way:  $=$  followed by  $\sim$  is the same as  $\sim$  followed by =.

 $=$  (equal) and  $\sim$  (tilde) gives  $\Box$  (congruent) . (period) and . (period) gives  $\mathbb I$  (therefore) \* (asterisk) and  $\sim$  (tilde) gives  $\sim$  (approximately or is as)  $\leq$  and = (equal) gives  $\Box$  $>$  and = (equal) gives  $\Box$ \* (asterisk) and 8 gives ¥ f and - (hyphen) gives  $\Box$ \* (asterisk) and A gives " (for all) \* (asterisk) and E/e gives  $\Box$  / $\Box$  (there exists) i and f gives  $\lbrack$  (iff) : (colon) and - (hyphen) gives  $\Box$  (divided by)  $=$  (equal) and / (slash) gives  $\Box$  $=$  (equal) and  $=$  (equal) gives  $\Box$  (equivalent)  $\sim$  (tilde) and  $\sim$  (tilde) gives » (approx equal)

**Some Good Symbols** — from the MT Symbol font. You may type the two-letter combinations either way: \* followed by C is the same as c followed by \*.

\* (asterisk) and \* (asterisk) gives  $\Box$  (the only decent bullet in this collection!)

- T/t and M/m gives  $\Box$  (that's one character) \* (asterisk) and C/c gives §
- 
- \* (asterisk) and D/d gives ¨ \* (asterisk) and H/h gives ©
- $*$  (asterisk) and S/s gives  $\Box$
- $\langle$  and  $\rangle$  gives  $\langle$
- $\leq$  and (hyphen) gives  $\Box$
- $>$  and (hyphen) gives  $\Box$
- | (pipe symbol) and  $\wedge$  (caret) gives  $\Box$
- | (pipe symbol) and  $V/v$  gives  $\Box$
- A/a and  $P/p$  gives  $\Box$

Yes, many of the symbols above have been enlarged to 12 point so you can see the detail.

No, we didn't get any of the dingbat fonts put into this version. It's a monster as it is!

#### **Installation**

Just double-click on the box up above. The installer gives you a new global macro called "Compose", and assigns it to the Ctrl+W combination. (WordPerfect has flip-flopped between Ctrl+W and Ctrl+V; we chose the former because Ctrl+V is the default assignment for Edit Paste.) Character Compose isn't added to any of your menus: that'd defeat the purpose of it!

#### **Technical Details and Oddities**

Those accustomed to all of WordPerfect's custom characters will be disappointed in the missing "z with hat" or "Pt peseta". Since those characters don't exist in the ANSI Windows character set or the MTSymbol character set, we didn't add them to Compose.

On the other hand, Compose can produce *more than a hundred* characters not in the WordPerfect set, including all the Greek characters in the MT Symbol font. Compose, like WordPerfect, lets you reverse almost all the two-character combinations. An E followed by a " is the same as a " followed by an E: both produce Ë.

If you are using a font with a non-standard character value assignment and try to insert one of the ANSI characters shown above, you'll get very strange results: the character value inserted by Compose will show up in the going font. Using Compose with Zapf Dingbats, for example, is a sure way to drive yourself nutty.

MT Symbol characters, contrariwise, will come straight through. They're specially formatted by Compose, so your current font makes no difference.

When you insert an MT Symbol character, you're actually inserting a Field, just like WinWord does with Insert Symbol. Fields behave a bit differently than standard characters; deleting them, in particular, is a chore. If you're curious about the Fields inserted into your document, with either Insert Symbol or Character Compose, take a look at the characters in question with WOPR's View Character.

> **Character Compose** 1.0 ends here. © 1990-92 Pinecliffe International Post Office Drawer 7337 Coal Creek Canyon Golden, Colorado USA 80403-0100

> > Have fun!